## **Rétroportages pour Debian**

- Objet : Parler des rétroportages (backports) Debian
- Niveau requis : [avisé](http://debian-facile.org/tag:avise?do=showtag&tag=avis%C3%A9)
- Commentaires : Avant d'utiliser les backports, et afin de ne pas casser son système, il peut être utile de comprendre de quoi il en retourne.
- Débutant, à savoir :
	- $\circ$  [APT](http://debian-facile.org/doc:systeme:apt)
	- [sources.list](http://debian-facile.org/doc:systeme:apt:sources.list)
	- [les dépôts Debian officiels](http://debian-facile.org/doc:systeme:apt:sources.list:debian)
- Suivi :
	- Création par **&** [captnfab](http://debian-facile.org/utilisateurs:captnfab) 30/09/2023

## **Présentation**

Le dépôt bookworm-backports propose des paquets plus récents ou absents du dépôt principal. Ces paquets sont dérivés de la version testing et sont prévus pour être installés sur une Debian stable.

Il servira à ceux qui ont besoin d'une version plus récente d'un logiciel, mais ne souhaitent pas migrer leur système vers une version Debian plus récente.

## **Configuration**

Si vous voulez profiter des rétroportages (backports), décommentez les lignes mentionnant les backports dans la liste des [dépôts Debian officiels.](http://debian-facile.org/doc:systeme:apt:sources.list:debian)

N'oubliez pas de mettre à jour la liste des paquets après avoir modifié le fichier (cf. [apt](http://debian-facile.org/doc:systeme:apt)).

## **Utilisation**

L'**installation** d'un paquet depuis un dépôt backports doit être **explicite**, c'est-à-dire qu'il faut ajouter une option à la commande d'installation de paquets habituelle.

Par exemple, pour installer la version rétroportée de la suite bureautique [LibreOffice](http://debian-facile.org/doc:editeurs:libreoffice) sous \*bookworm\*, exécutez :

```
apt -t bookworm-backports install libreoffice
```
Comme pour les commandes d'installation classiques, plusieurs paquets peuvent être demandées via une unique commande, sans avoir besoin de dupliquer l'option demandant à les installer depuis les dépôts de rétroportages.

L'exemple suivant montre comment installer les versions plus récentes du [noyau Linux](http://debian-facile.org/doc:systeme:noyau:theorie) et des microprogrammes [non libres](#page--1-0) pour [cartes graphiques AMD](http://debian-facile.org/doc:materiel:cartes-graphique:ati:ati) :

apt -t bookworm-backports install linux-image-amd64 firmware-amd-graphics

Les paquets installés depuis le dépôt **backports** sont automatiquement mis à jour vers les futures versions fournies par ce même dépôt, comme les paquets issus de la branche principale ; seule la mise à niveau initiale vers la version rétroportée nécessite cette déclaration explicite de la branche. Ainsi, les paquets proposant une version candidate rétroportée **ne sont pas** automatiquement mis à niveau dans cette version (ce qui n'est pas toujours le comportement souhaité par l'utilisateur).

Vous pouvez en apprendre plus sur le fonctionnement de ce système et sur les possibilités de modifier ce comportement dans l'article dédié aux priorités et aux fichiers apt preferences.

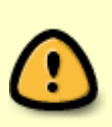

La forme -t bookworm-backports installe sans problème les dépendances dans leur version bookworm-backports.

La forme nom paquet/bookworm-backports pose des problèmes de dépendances parce que la version prioritaire des dépendances n'est plus celle des backports mais celle des autres sources déclarées.

From: <http://debian-facile.org/> - **Documentation - Wiki**

Permanent link: **<http://debian-facile.org/doc:systeme:apt:sources.list:backports>**

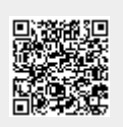

Last update: **30/01/2024 03:31**